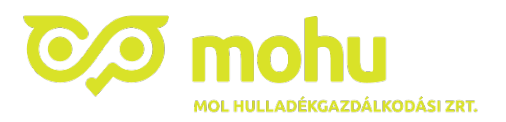

## **Partner Portál regisztrációval kapcsolatos gyakori kérdések**

Amennyiben a koncesszió hatálya alá tartozó elkülönítetten gyűjtött hulladékkal rendelkeznek, abban az esetben szükséges a Partner Portálon történő regisztráció, és az adatok megadása a **Hulladékszállítás csempére kattintva.**

**A koncesszió hatálya alá tartozó hulladéktípusok listáját** a Partner Portálra történő belépést követően, a **Használati útmutatók** között találja. Azokat a hulladéktípusokat szükséges rögzíteni a portál felületén, melyek a megadott kategóriákba besorolhatóak. A kommunális hulladékot nem szükséges rögzíteni.

Abban az esetben, ha **aláírási címpéldánnyal és/vagy cégkivonattal nem rendelkezik**, a **működését igazoló dokumentumot** töltse fel.

A Partnerportál nem minden esetben kéri, hogy válassza ki jelenlegi, hulladékot elszállító szolgáltatóját - ez függ a beírt mennyiségtől, valamint a hulladék típusától is. A **szolgáltatók listája** heti rendszerességgel frissül. **Amennyiben szolgáltatóját nem találta meg a listában, úgy arra kérjük, a megjegyzés mezőben legyen szíves feltüntetni.**

Amennyiben olyan hulladékkal rendelkezik, melynek átadásával jogosulttá válik kompenzációra, úgy a regisztrációs folyamat véglegesítéséhez szükséges megadni az **önszámlázáshoz szükséges adatok**at. **A kompenzációt a MOHU Zrt. fizeti meg az értékkel bíró hulladék után, melynek mértéke később kerül meghatározásra.**

**Önszámlázás esetén** az adatok megadásával az adminisztráció elvégzésével a MOHU Zrt-t bízza meg, így ennek időben való kiállításáért is ő felel; ezzel egyszerűsítve a folyamatot.

Célszerű a **NAV online számla rendszer**ében új technikai felhasználót létrehozni, melynek adatait csak a MOHU Zrt. részére adja meg. A felhasználó jogosultságait van lehetőség úgy beállítani, hogy csak az általa kiállított számlákhoz férhessen hozzá – így más számlaadatokra nem lát rá.

A MOHU Zrt. az általa előállított számlákat és bizonylatokat az Önök által megadott email címre kézbesíti.

Regisztrációhoz (zárolás elkerülése végett) : A telefonszám megadása után arra kérjük, hogy ne az "Enter" billentyű megnyomásával, hanem helyette kattintással haladjon tovább a felületen.

## **Amennyiben nem talál olyan hulladéktárolót az opciók között, amivel rendelkezik, kérjük írja be azt a megjegyzés mezőbe.**

Ha jelenleg a szolgáltatójától kapja a **hulladéktároló**t, akkor kérjük jelölje, hogy rendelkezi már vele.